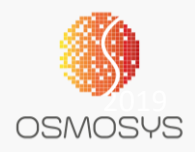

# TICKET365

## **Overview**

Ticket365 is an add-on feature of Dynamics 365 CRM which is aimed to give control of the tickets to the end users rather than depending on various ticket management systems used by their various service providers. This also builds the Knowledge base within their Dynamics 365 CRM

#### Ticket 365 Benefits:

- Single place for logging tickets
- Easy monitoring and control
- Knowledge base
- Dashboards

#### Important:

You need to be a System Administrator to access the app and deploy on to your Dynamics environment

## Ticket 365 Registration

After Ticket365 has been added to the Dynamics 365 instance, navigate to Ticket 365 App and select "Registration"

Enter the details and select for 1 month trial

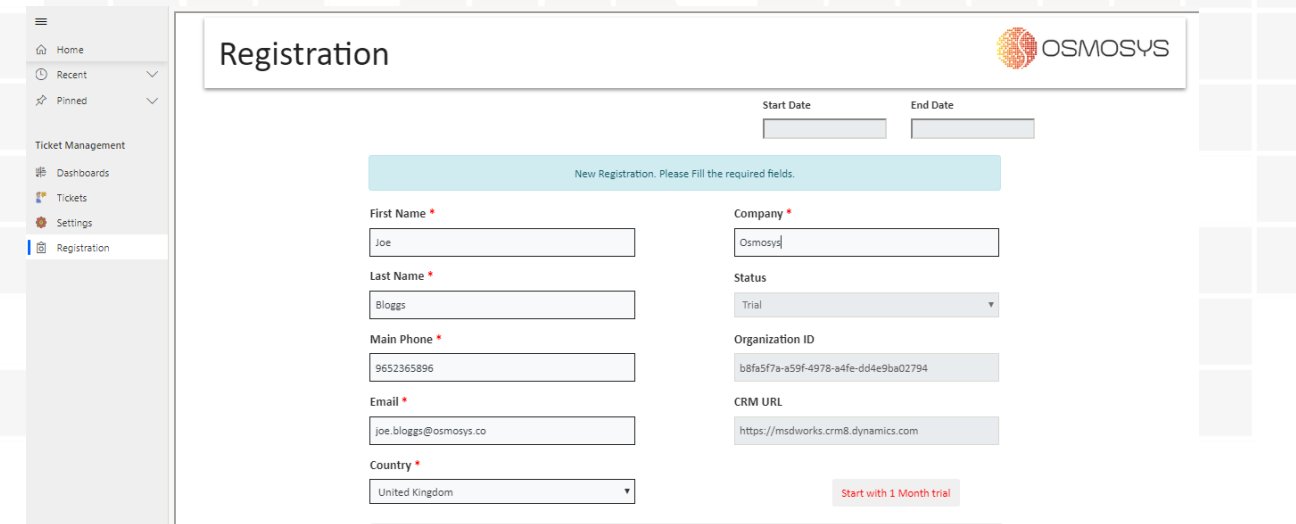

If successfully registered, the Start and End Dates of the trial period would be populated

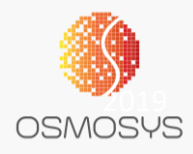

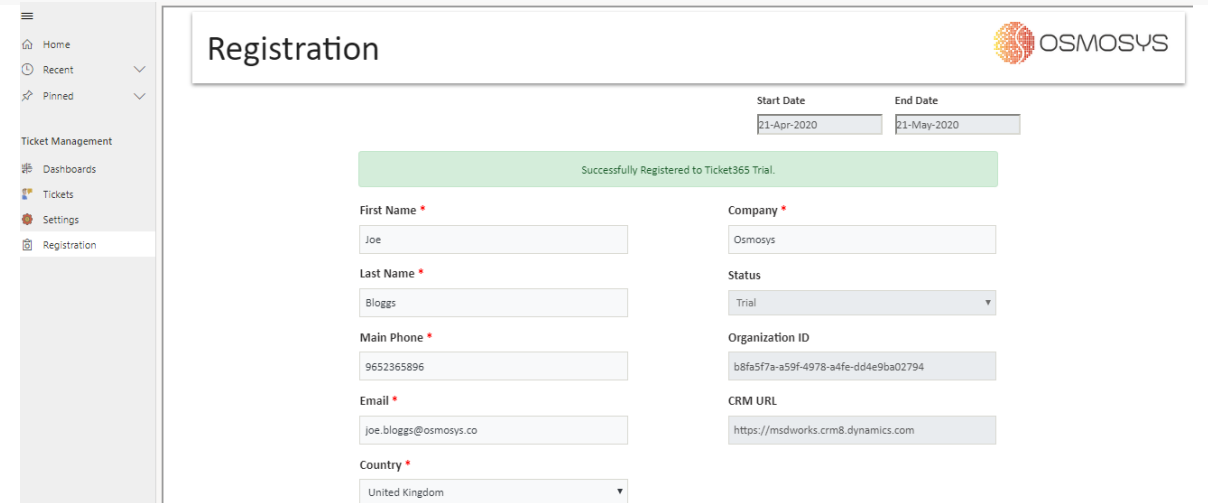

After the trial, users can extend the registration period by buying the product using the same Registration page

## Ticket 365 Configuration

After Ticket365 has been added to the Dynamics 365 instance, navigate to Ticket 365 App and select "Settings"

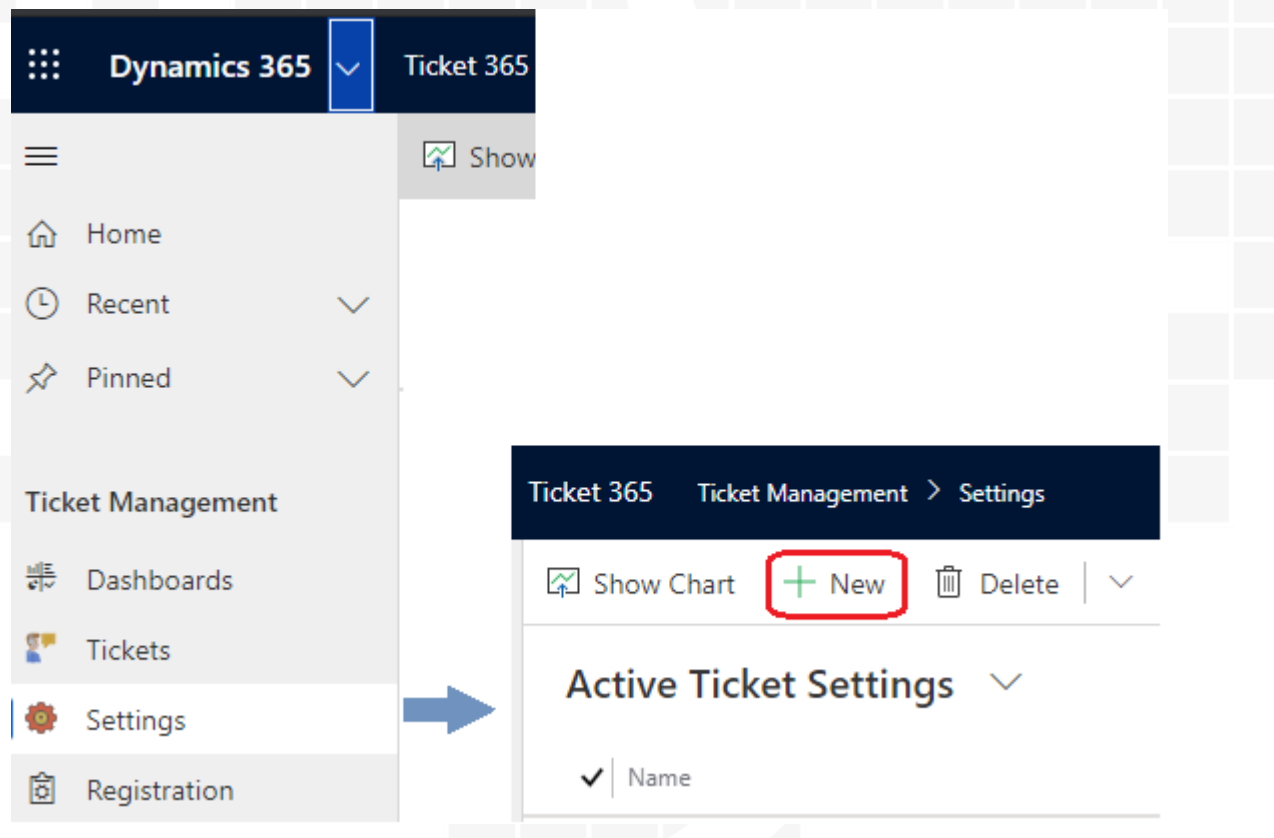

Click on '+New' to create the Configuration record

**Name:** Identifier for the configuration setting record **Support User:** CRM User record given/allotted for the service provider **Notification Type:** Email **Email Sender:** Email address from which the Support ticket email has to be sent

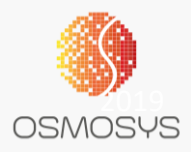

**Email Recipient:** Email address of your support service provider to send the ticket email to

**CRM Email:** Yes/No

*\*\*Yes Indicates, email would be sent from within CRM. This would work only if the respective CRM instance has the Email Integrated to their CRM \*\*When CRM Email = No is selected, system prompts for more details*

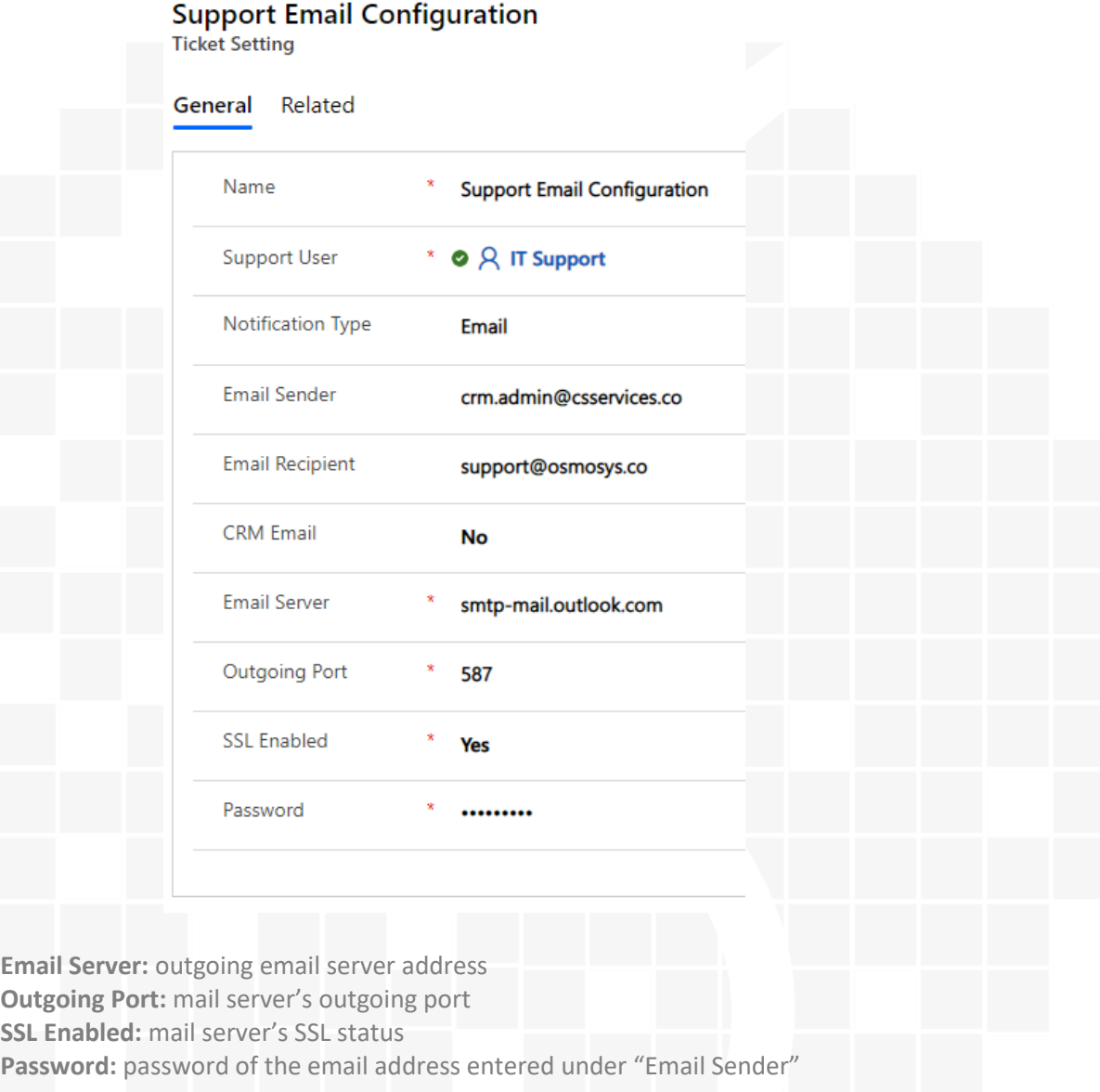

*\*\*Ensure there is a single record for each Notification Type. If multiple records are created, the most recent created record will be considered as the applicable settings record*

## End User Experience

For CRM Users to have access to Ticket365, ensure the users are given either Ticket365 Administrator or Ticket365 User role

When a User creates a ticket record, based on the Configuration settings an email is sent to the support user/service provider

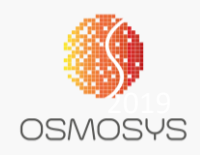

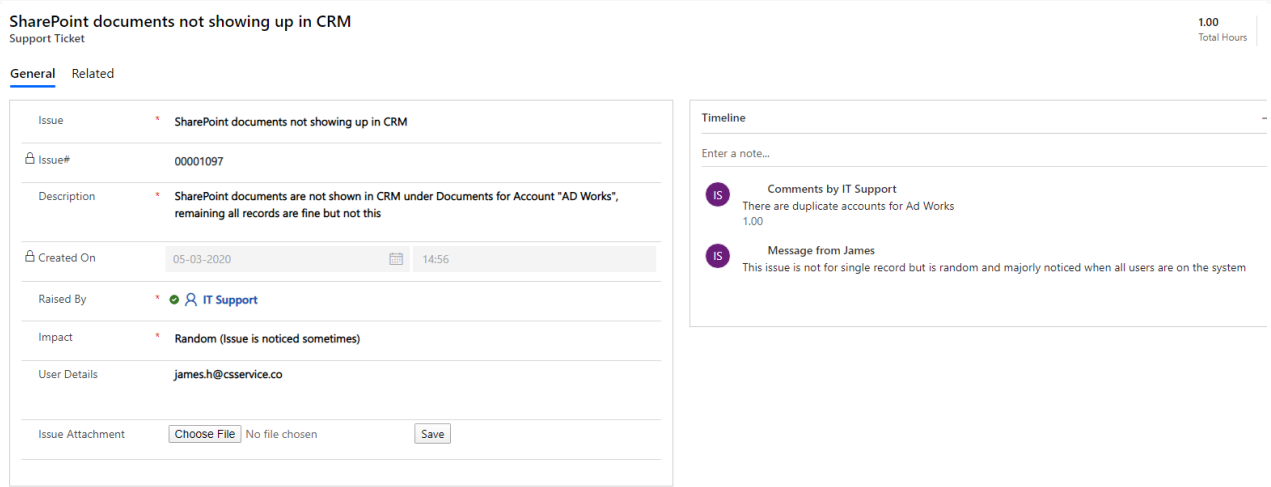

Users can add additional comments from the Timeline section and keep track of progress on ticket and also track how many hours have been spent on this

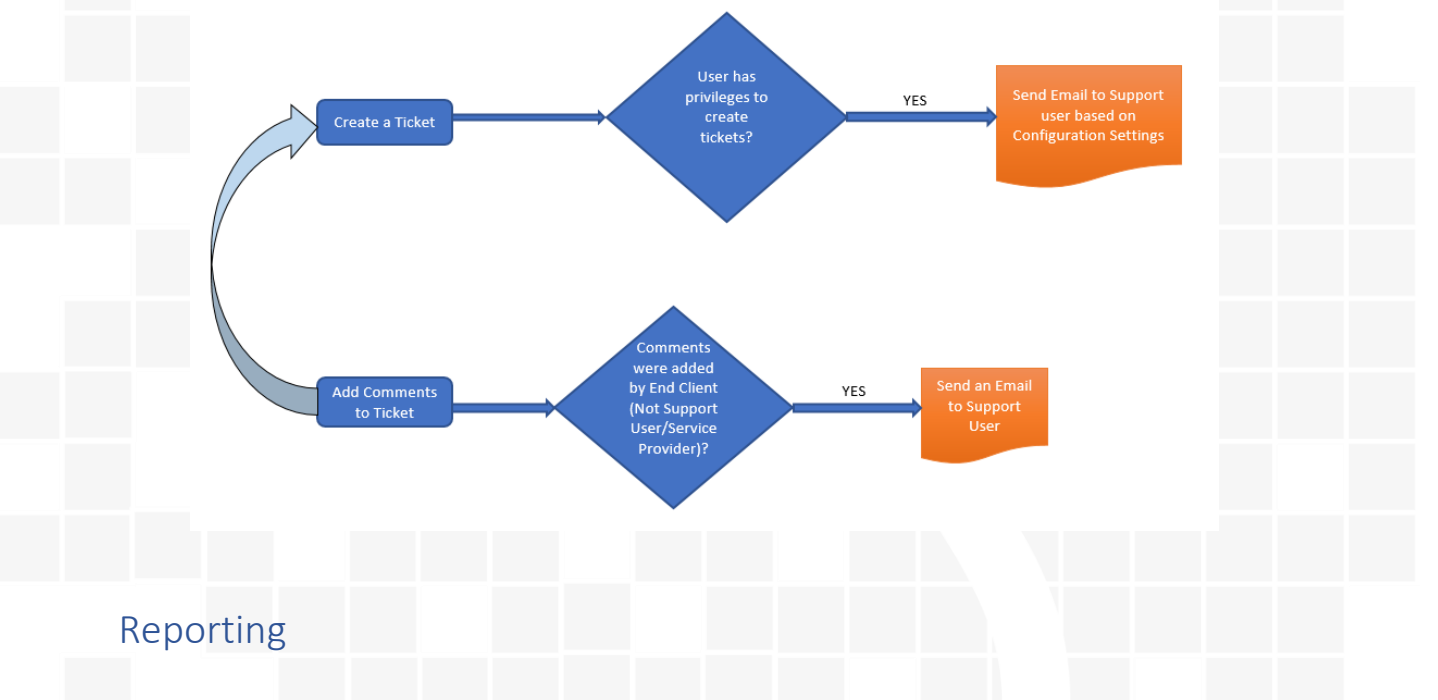

The app also has inbuilt dashboards which would help in reporting and tracking of tickets raised and their status

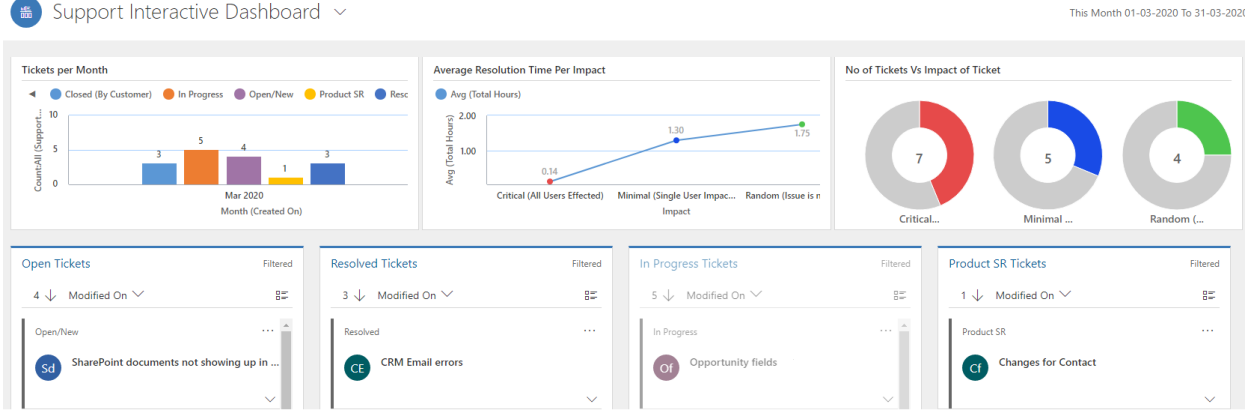